# **Outdoor Environment Monitoring Sensor**

# **IOT-S500 Series**

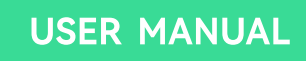

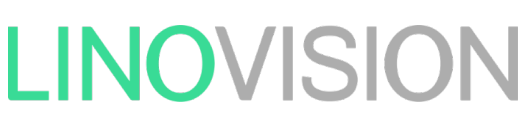

Updated on Apr 11, 2022

#### **Applicability**

This guide is applicable to IOT-S500 series sensors shown as follows, except where otherwise indicated.

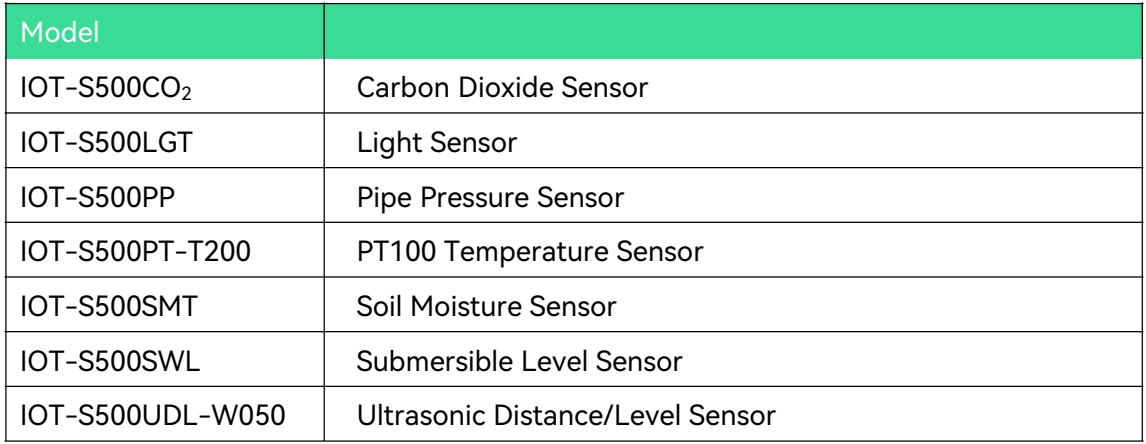

#### **Safety Precautions**

Linovision will not shoulder responsibility for any loss or damage resulting from not following the instructions of this operating guide.

- ❖ The device must not be remodeled in any way.
- ❖ The device is not intended to be used as a reference sensor, and Linovision will not should responsibility for any damage which may result from inaccurate readings.
- ❖ Do not place the device close to objects with naked flames.
- ❖ Do not place the device where the temperature is below/above the operating range.
- ❖ Make sure electronic components do not drop out of the enclosure while opening.
- ❖ When installing the battery, please install it accurately, and do not install the reverse or wrong model.
- ❖ The device must never be subjected to shocks or impacts.

#### **Declaration of Conformity**

IOT-S500 series is in conformity with the essential requirements and other relevant provisions of the CE, FCC, and RoHS.

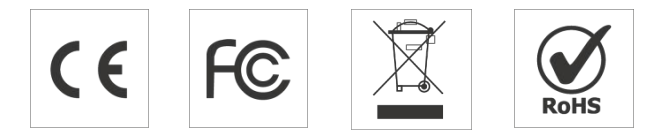

**All rights reserved.**

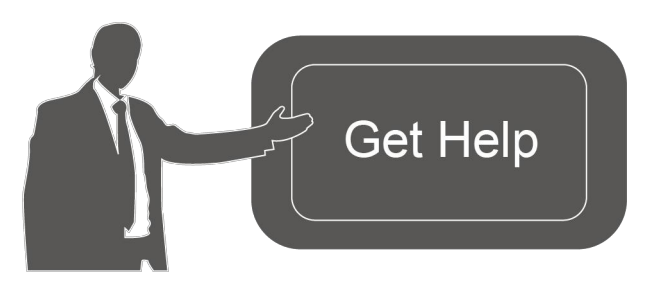

For assistance, please contact Linovision technical support: Tel:+86571-86708175 E-mail:sales@linovision.com

Website: www.linovision.com

#### **Revision History**

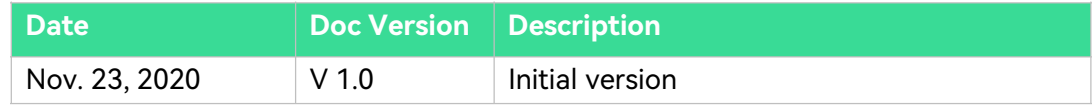

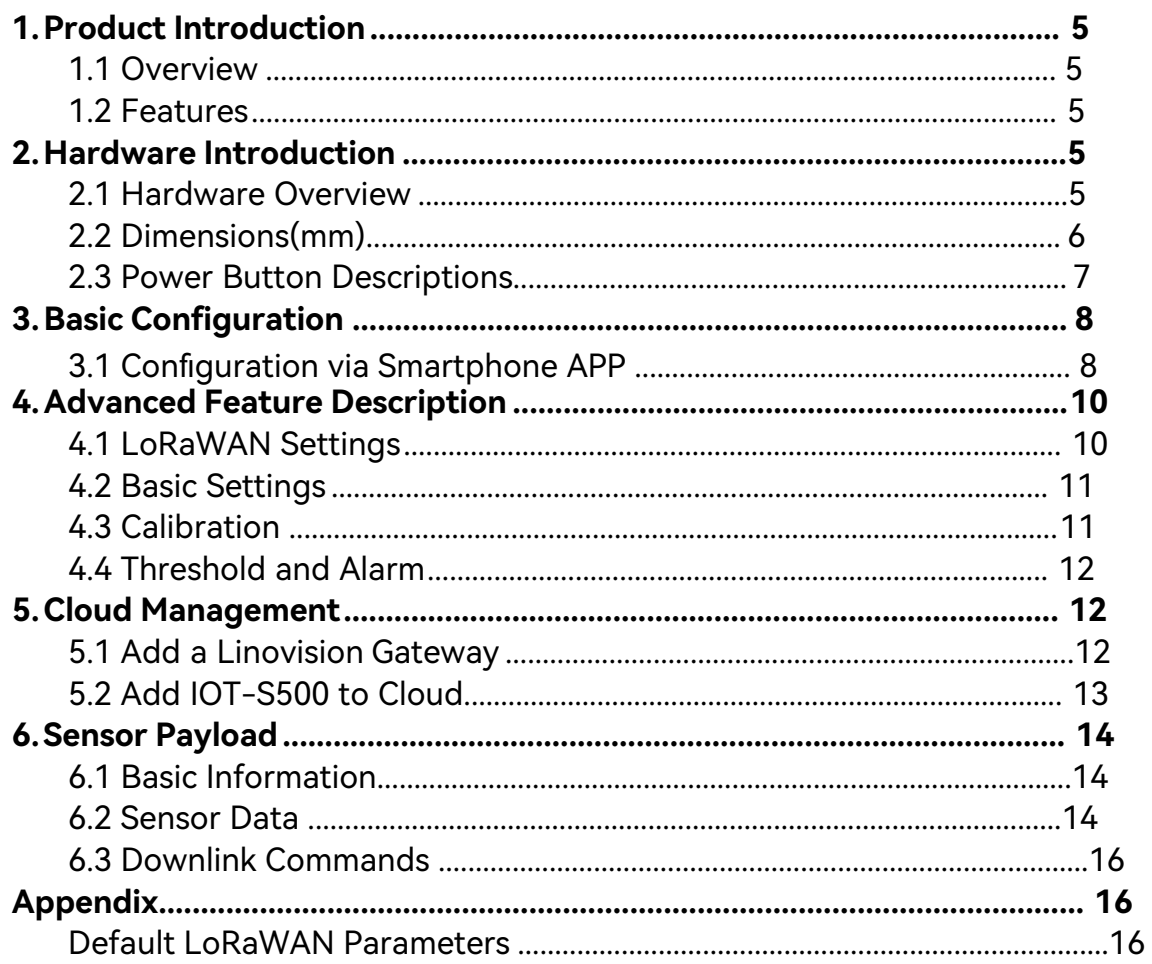

#### Content

## **1. Product Introduction**

#### **1.1 Overview**

IOT-S500 series is a sensor mainly used for outdoor environment through wireless LoRa network. IOT-S500 device is battery powered and designed for multiple mounting ways. It is equipped with NFC (Near Field Communication) and can easily be configured by a smartphone or a PC software.

Sensor data are transmitted in real-time using standard LoRaWAN® protocol. LoRaWAN<sup>®</sup> enables encrypted radio transmissions over long distance while consuming very little power. The user can obtain sensor data and view the trend of data change through Cloud or through the user's own Network Server.

#### **1.2 Features**

- Up to 11km communication range
- Easy configuration via NFC
- Standard LoRaWAN<sup>®</sup> support
- Low power consumption with 19000mAh replaceable battery

## **2. Hardware Introduction**

IOT-S500 series sensors is made up of a LoRa transceiver and a sensor. Among them, ultrasonic sensors and gas sensors are combined with LoRa transceiver.

## **2.1 Hardware Overview**

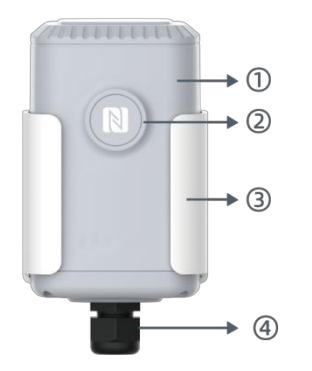

#### **Front View of IOT-S500:**

�LoRa Antenna (Internal) �NFC Area �Water-proof Connector

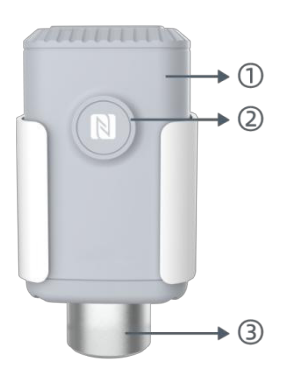

**Front View of IOT-S500CO2**  �LoRa Antenna (Internal) �NFC Area �Vent Tube

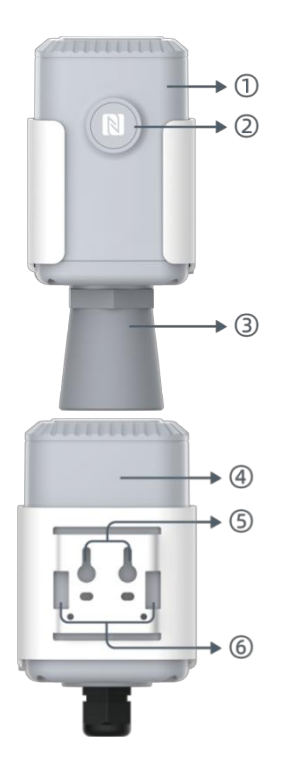

**Front View of IOT-S500UDL-W050**  �LoRa Antenna (Internal) �NFC Area �Ultrasonic Horn

**Back View:** �Battery (Internal) �Wall Mounting Holes �Pole Mounting Holes

**2.2 Dimensions(mm)** 

**IOT-S500**

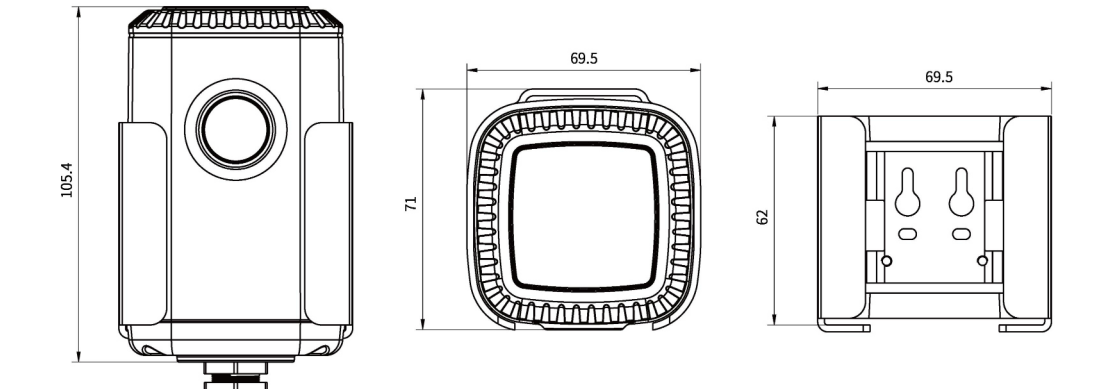

#### **IOT-S500CO2**

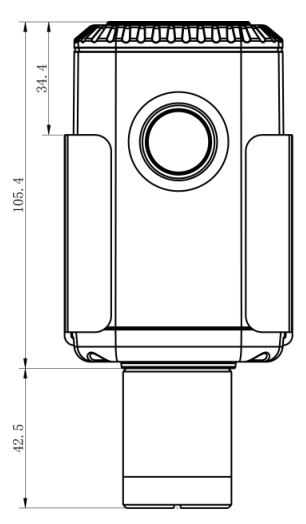

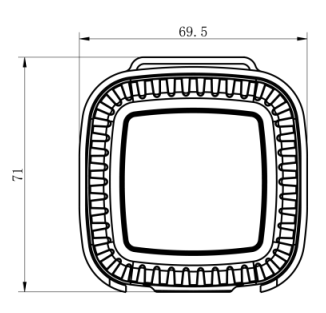

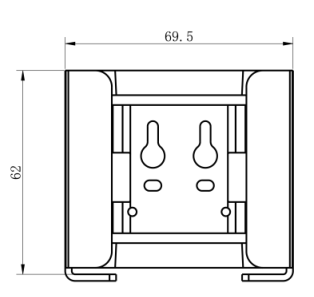

**IOT-S500UDL-W050**

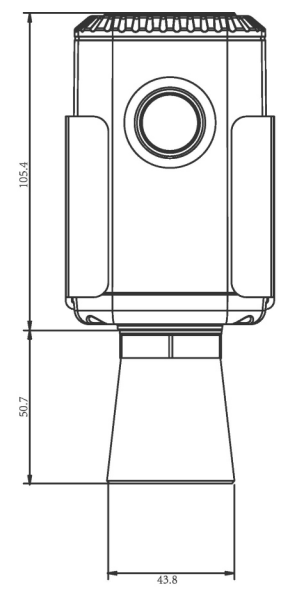

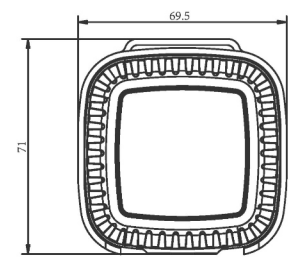

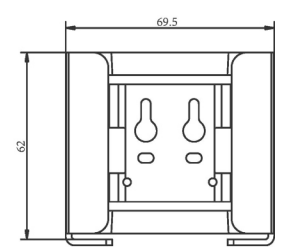

# **2.3 Power Button Descriptions**

**Note:** IOT-S500 can also be turned on/off and reset via Mobile APP or Toolbox.

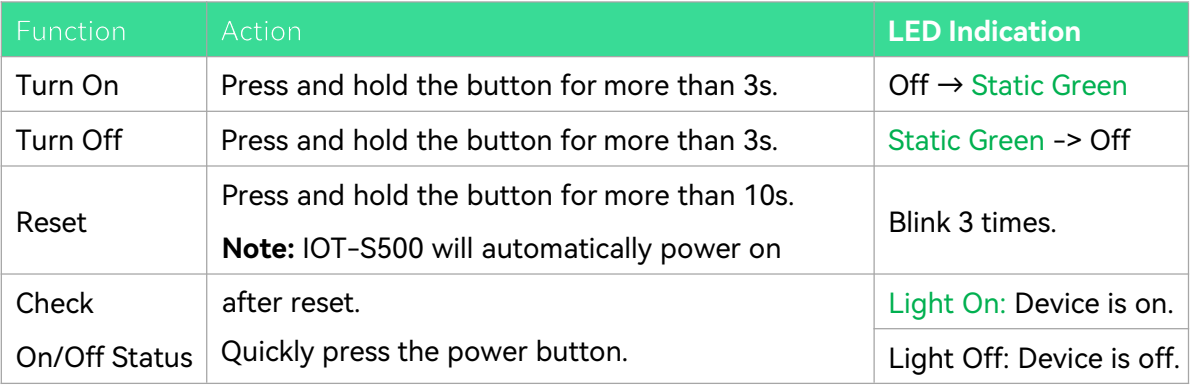

# **3. Basic Configuration**

In order to protect the security of sensor, password validation is required when configuring via unused phone . Default password is **123456**.

### **3.1 Configuration via Smartphone APP**

#### **Preparation:**

- Smartphone (NFC supported)
- Toolbox APP: download and install from Google Play or Apple Store.

#### **3.1.1 Read/Write Configuration via NFC**

- 1. Enable NFC on the smartphone and open"Toolbox"APP.
- 2. Attach the smartphone with NFC area to the device to read basic information.

**Note:** Ensure the location of smartphone NFC area and it is recommended to take off phone case before using NFC.

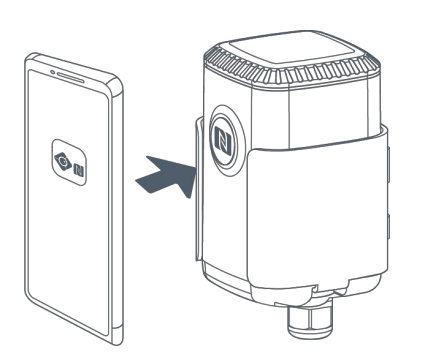

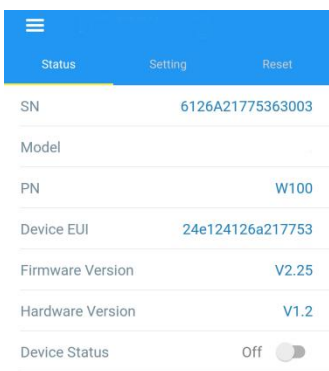

3. Change the on/off status or parameters, then attach the smartphone with NFC area to the device until the APP shows a successful prompt.

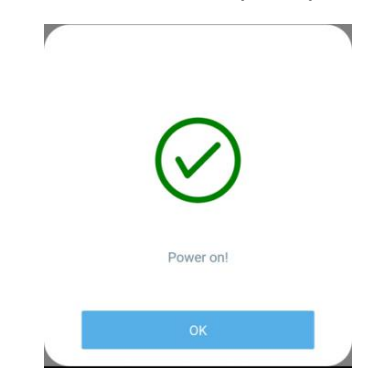

4. Go to"Device > Status" to tap"Read"and attach the smartphone with NFC area to the device to read real-time data of sensor.

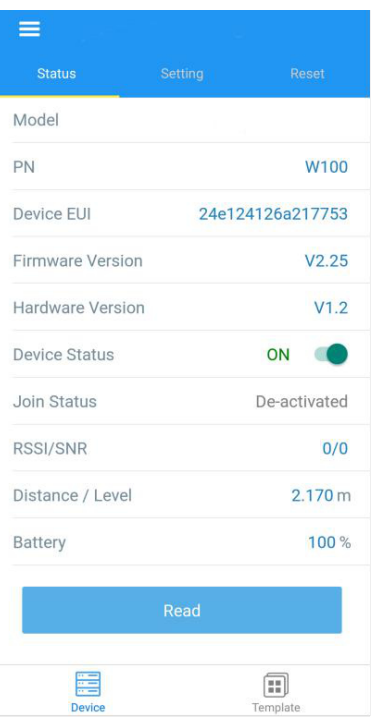

#### **3.1.2 Template Configuration**

Template settings åonly work for easy and quick device configuration in bulk.

**Note:** Template function is allowed only for sensors with the same model and LoRa frequency band.

1. Go to "Template" page on the APP and save current settings as a template.

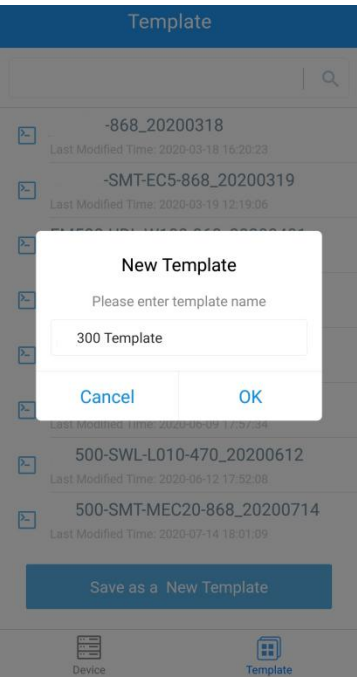

2. Attach the smartphone with NFC area to another device.

3. Select the template file from Toolbox APP and tap "Write", keep the two devices close until the APP shows a successful prompt.

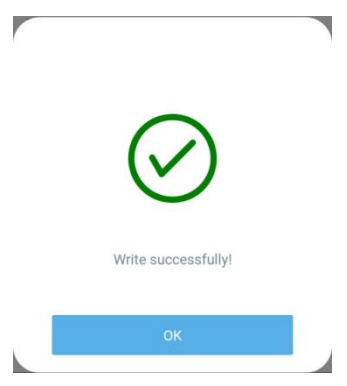

4. Slide the template item to the left to edit or delete the template.

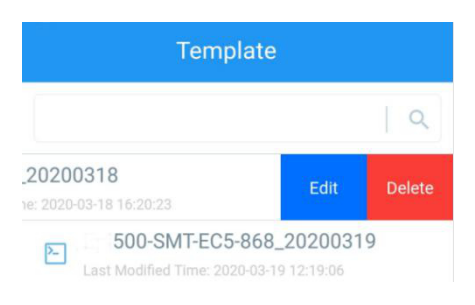

# **4. Advanced Feature Description**

# **4.1 LoRaWAN Settings**

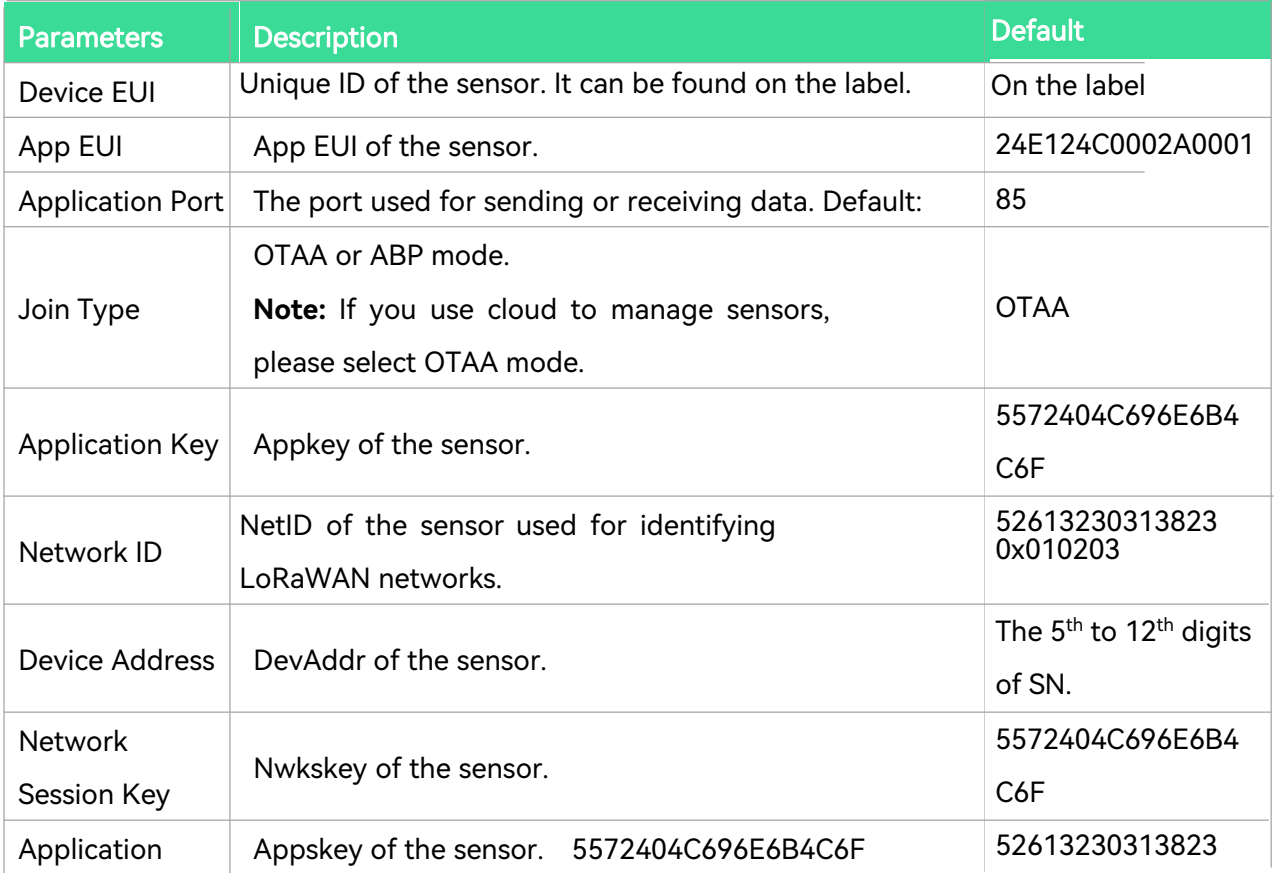

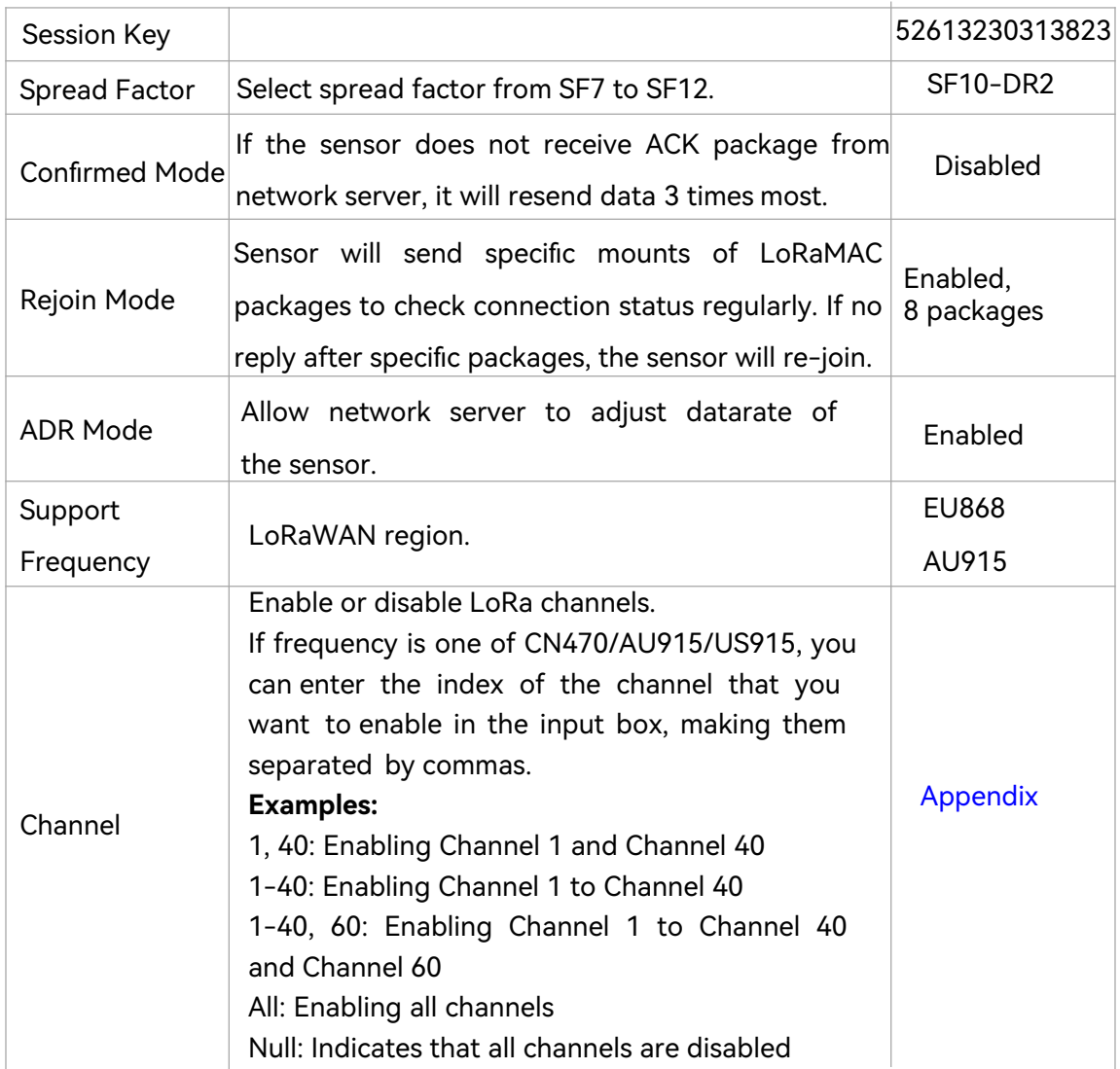

# **4.2 Basic Settings**

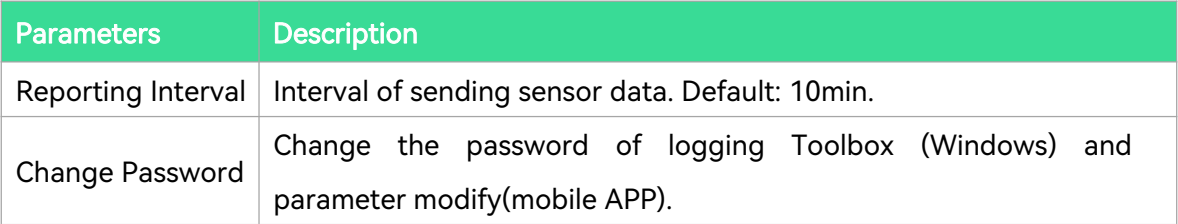

# **4.3 Calibration**

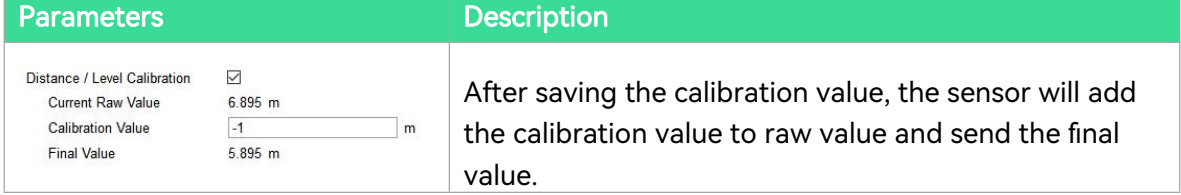

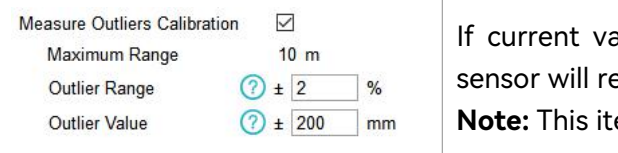

alue exceeds the outlier range/values, the  $\overline{\phantom{a}}$ e-collect the value. em is only for IOT-S500UDL-W050.

## **4.4 Threshold and Alarm**

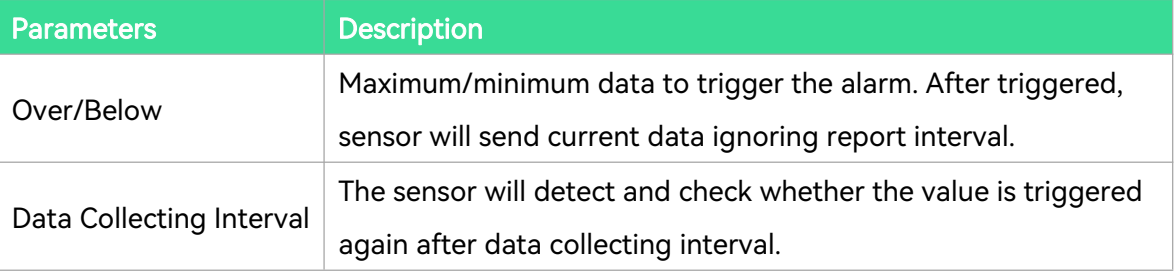

# **5. Cloud Management**

## **5.1 Add a Linovision Gateway**

1. Enable "Linovision" type network server and "Cloud" mode in gateway web GUI.

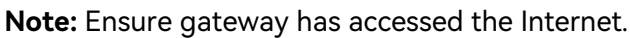

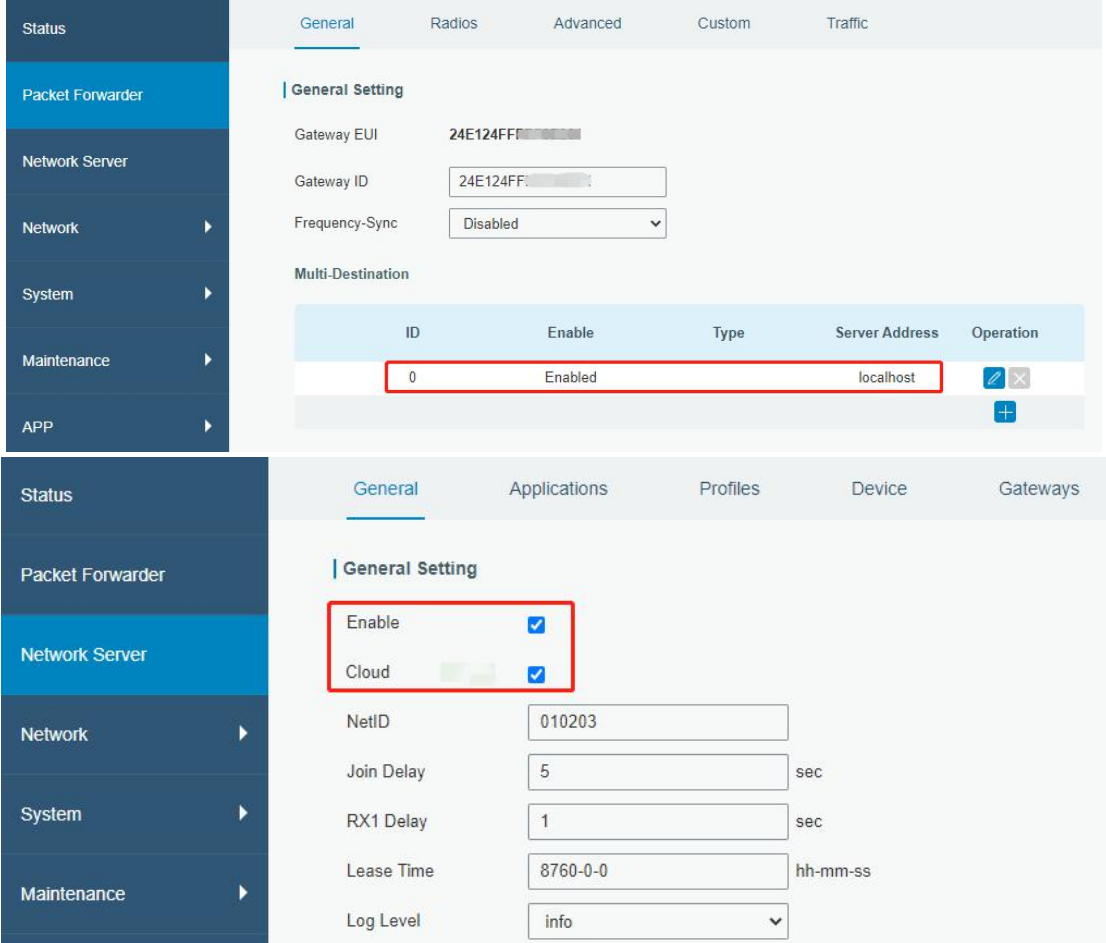

2. Go to "My Devices" page and click "+New Devices" to add gateway to Cloud via SN. Gateway will be added under "Gateways" menu.

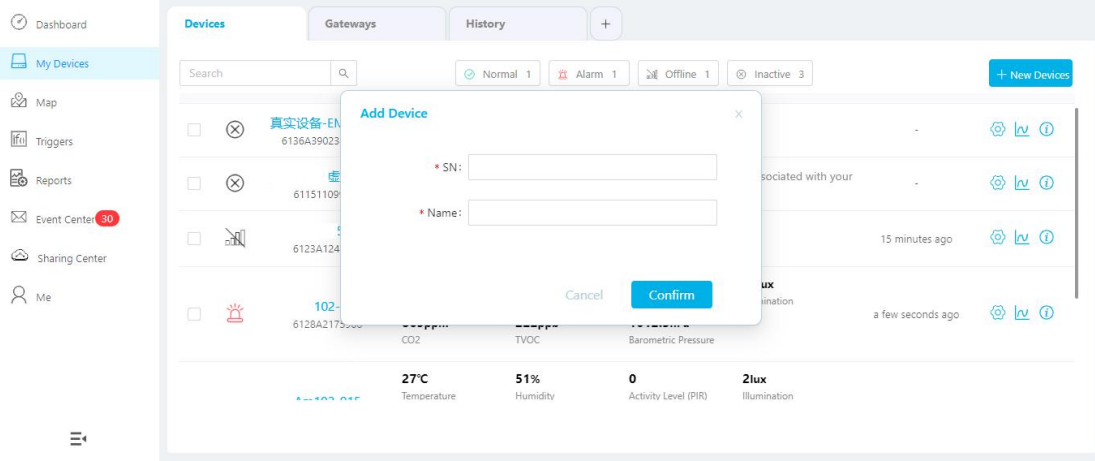

#### 3.Check if gateway is online in Cloud.

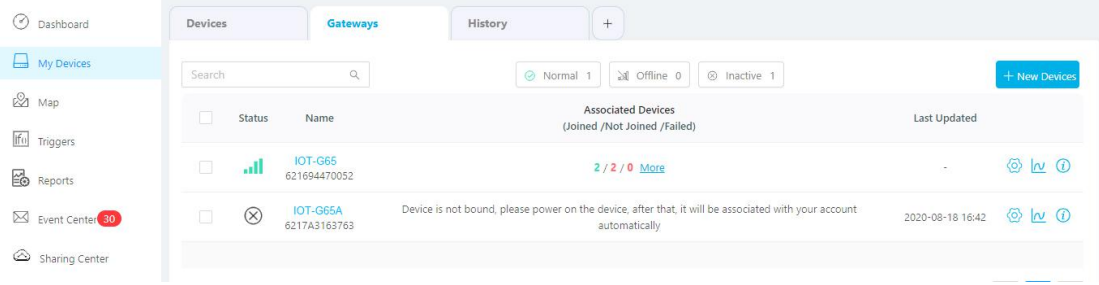

#### **5.2 Add IOT-S500 to Cloud**

1. Go to "My Devices" page and click "+New Devices". Fill in the SN of IOT-S500 and select associated gateway.

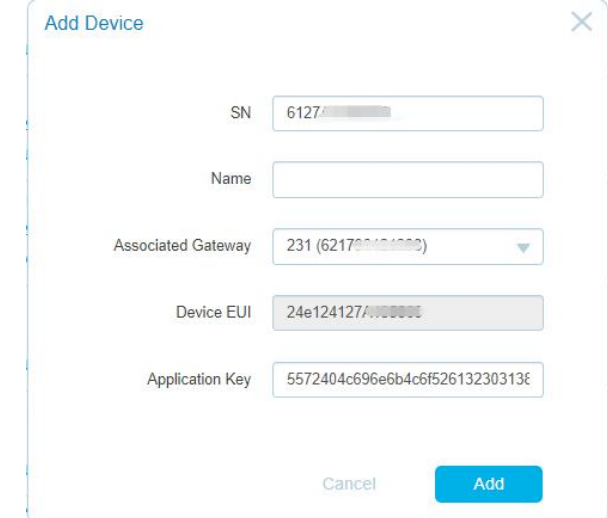

2. After IOT-S500 is connected to Cloud, you could check the device information and data and create

dashboard for it.

| O Dashboard                                      | <b>Devices</b>        | Gateways                | History                                                  |                                            | $^{+}$                                                                 |                       |                   |               |
|--------------------------------------------------|-----------------------|-------------------------|----------------------------------------------------------|--------------------------------------------|------------------------------------------------------------------------|-----------------------|-------------------|---------------|
| My Devices                                       | Search                | $\hbox{\tt Q}$          |                                                          | ⊙ Normal 1<br>置 Alarm 1                    | all Offline 1                                                          | 8 Inactive 3          |                   | + New Devices |
| <b>2</b> Map<br>ifu Triggers<br><b>B</b> Reports | ă<br>$\Box$           | 102-915<br>6128A2175966 | 26.9℃<br>٠<br>Temperature<br>797ppm<br>CO <sub>2</sub>   | 50.5%<br>Humidity<br>209ppb<br><b>TVOC</b> | 22<br>Activity Level (PIR)<br>1012.3hPa<br>Barometric Pressure         | 57lux<br>Illumination | a minute ago      | @ N 0         |
| Event Center <sup>30</sup><br>Sharing Center     | all.<br>O             | 102-915<br>6128A2391618 | $27^\circ C$<br>Temperature<br>632ppm<br>CO <sub>2</sub> | 50.5%<br>Humidity<br>103ppb<br>TVOC        | $\mathbf{1}$<br>Activity Level (PIR)<br>1013hPa<br>Barometric Pressure | 2lux<br>Illumination  | a few seconds ago | © N 0         |
| R Me                                             | $\circledR$<br>$\Box$ | 100-915<br>6127A1782908 |                                                          |                                            | Device is inactive!                                                    |                       | $\sim$            | $Q \sim Q$    |
| Ξ                                                |                       |                         |                                                          |                                            |                                                                        |                       |                   |               |

# **6. Sensor Payload**

All data are based on following format(HEX):

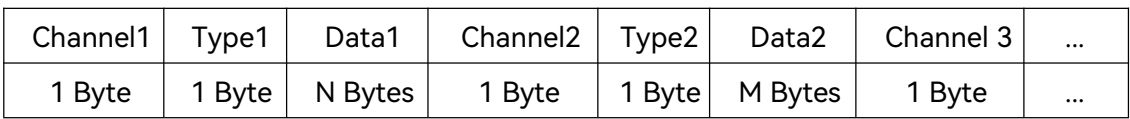

#### **6.1 Basic Information**

IOT-S500 sensors report basic information of sensor everytime joining the network.

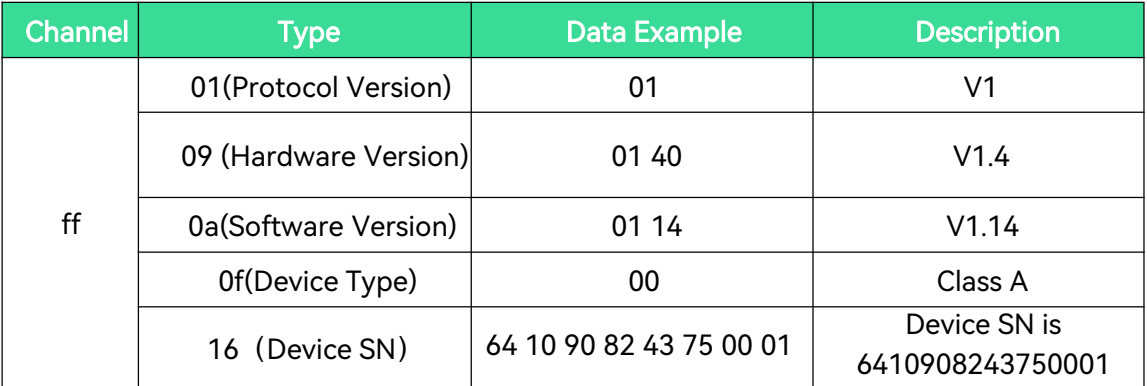

#### **6.2 Sensor Data**

IOT-S500 sensors report sensor data according to reporting interval (10min by default). Battery level is reported every 24 hours.

#### **IOT-S500CO<sup>2</sup>**

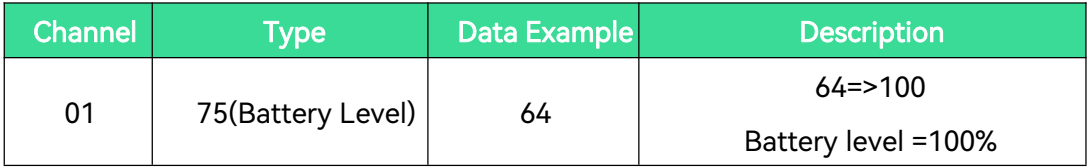

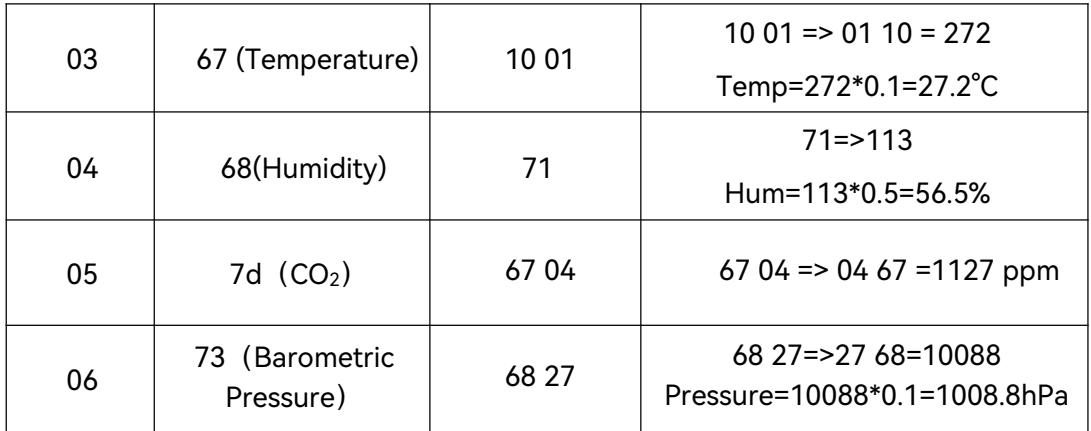

# **IOT-S500LGT**

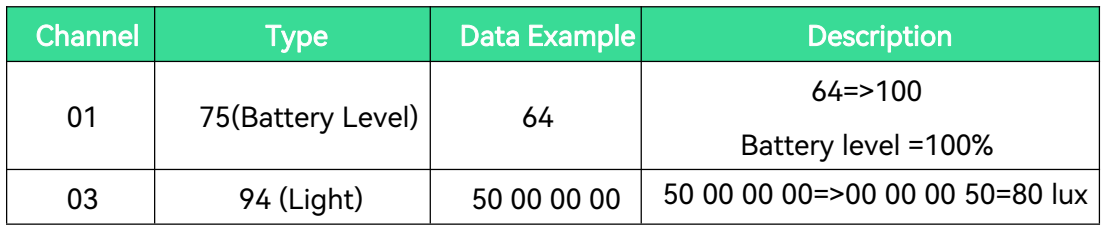

### **IOT-S500PP**

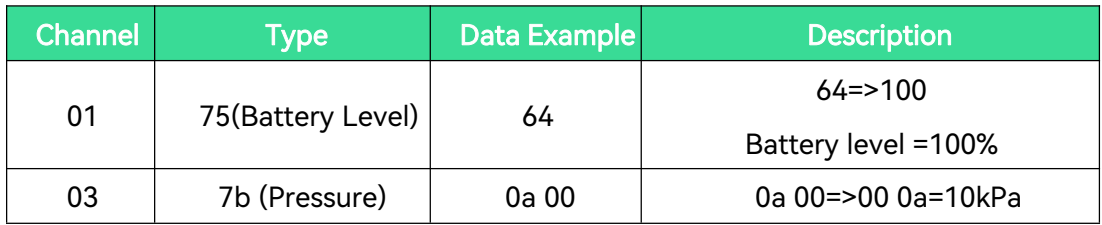

# **IOT-S500PT-T200**

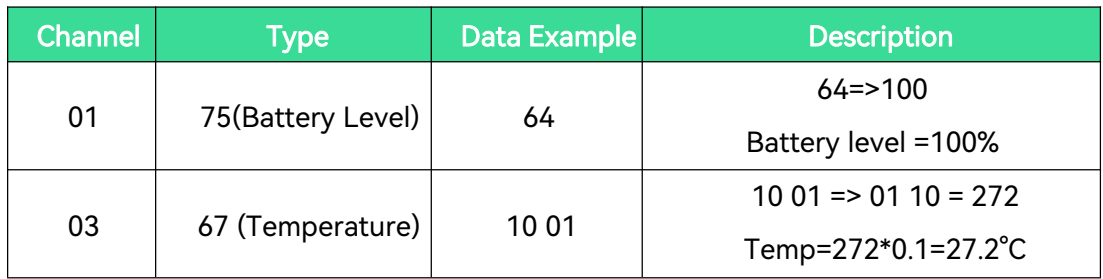

## **IOT-S500SMT**

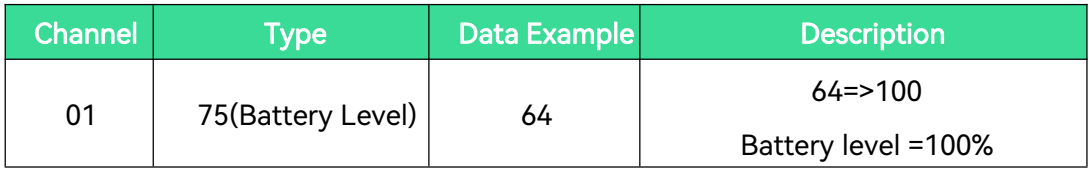

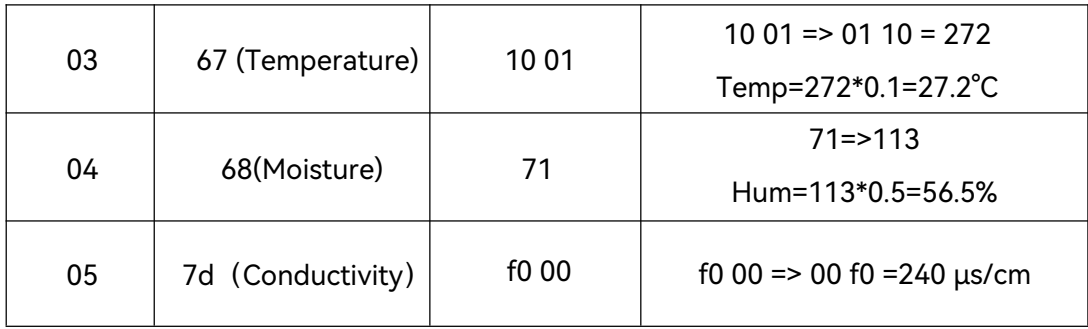

#### **IOT-S500SWL**

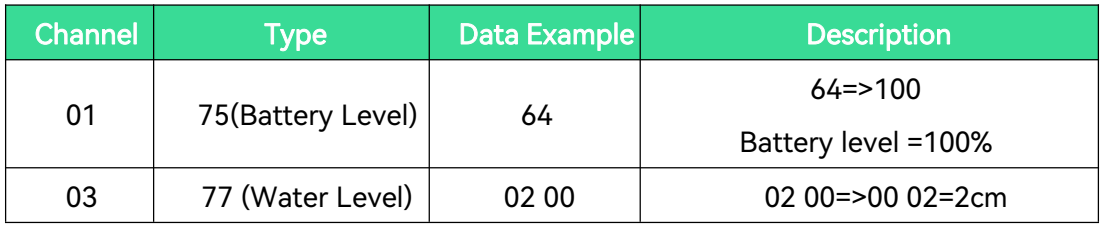

#### **IOT-S500UDL-W050**

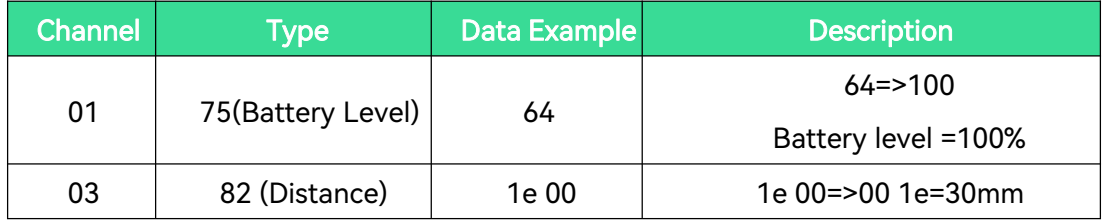

## **6.3 Downlink Commands**

IOT-S500 sensors support downlink commands to configure the device. Application port is 85 by default.

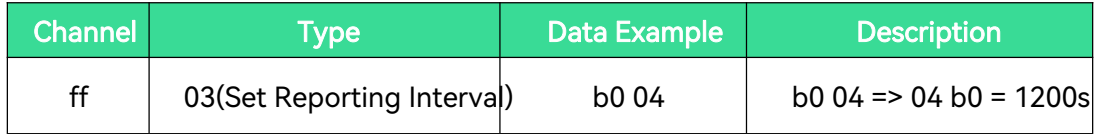

# **Appendix**

**Default LoRaWAN Parameters**

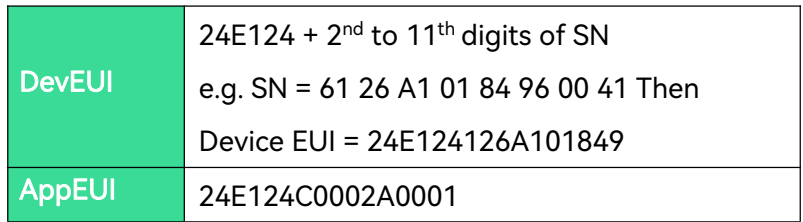

| Appport        | 0x55                                                 |  |  |  |
|----------------|------------------------------------------------------|--|--|--|
| <b>NetID</b>   | 0x010203                                             |  |  |  |
|                | The 5 <sup>th</sup> to 12 <sup>th</sup> digits of SN |  |  |  |
| <b>DevAddr</b> | e.g. SN = 61 26 A1 01 84 96 00 41 Then               |  |  |  |
|                | Dev $\text{Addr} = \text{A}1018496$                  |  |  |  |
| <b>AppKey</b>  | 5572404C696E6B4C6F52613230313823                     |  |  |  |
| <b>NwkSKey</b> | 5572404C696E6B4C6F52613230313823                     |  |  |  |
| <b>AppSKey</b> | 5572404C696E6B4C6F52613230313823                     |  |  |  |

**-END-**